**wingo.ch/help**

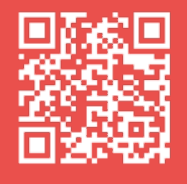

wingo\*

Es kann bis zu 2 Min. dauern, bis die LED auf der Vorderseite weiss leuchtet.

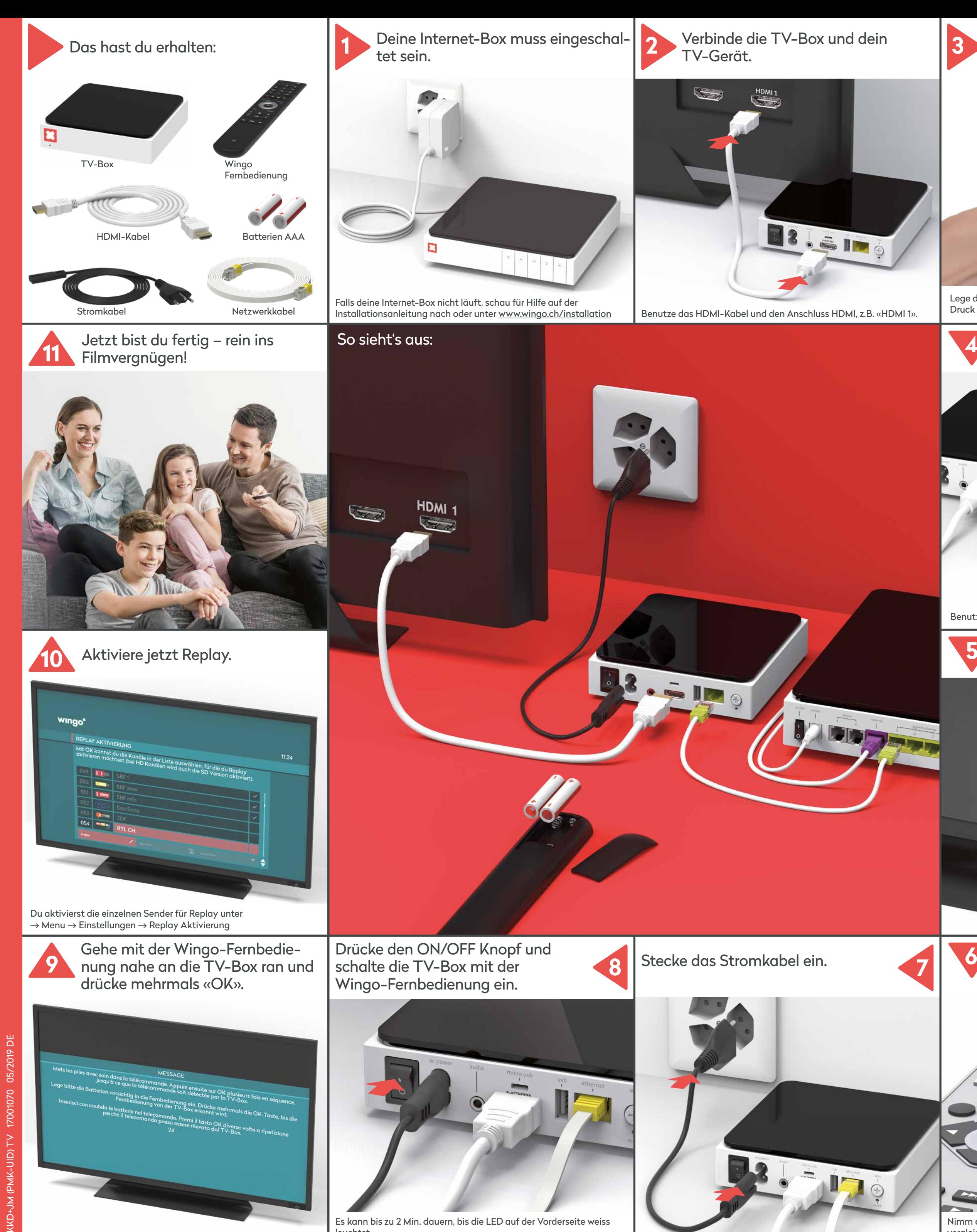

# **Installation TV-Box**

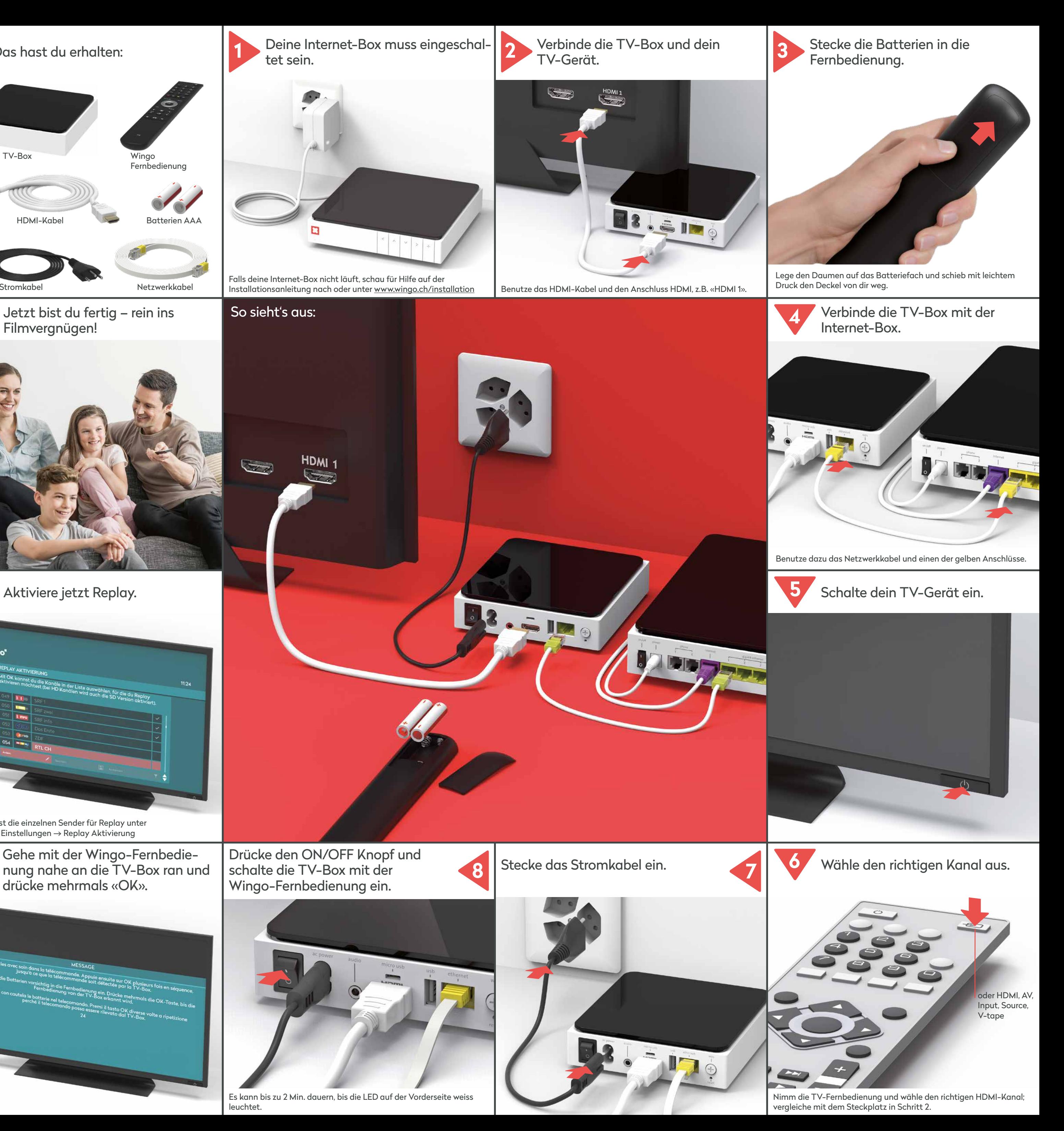

# **Funktionen der Fernbedienung**

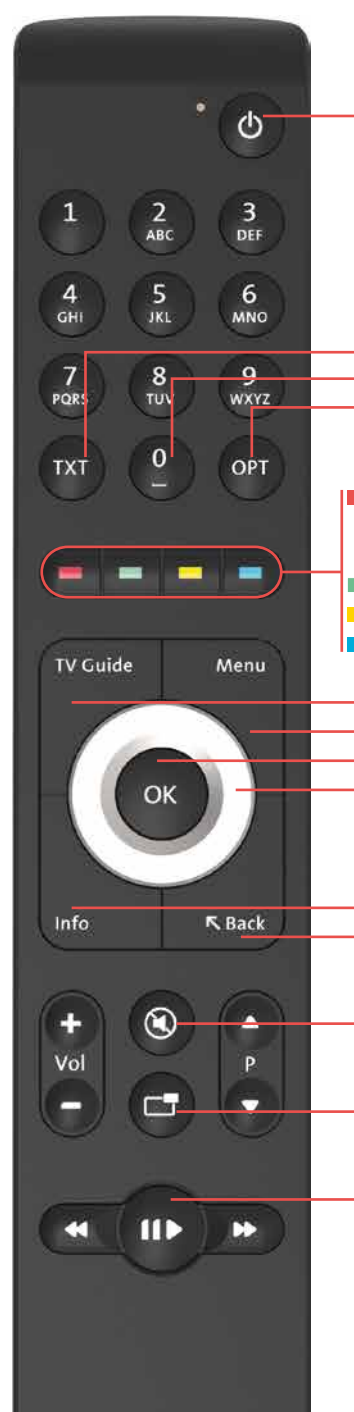

TV-Box ein-/ausschalten

TXT: Teletext Sendung neu starten OPT: Untertitel, Audiokanal, Sound, Sendung neu starten

Sendung aufnehmen (1x drücken) Serie aufnehmen (2x drücken) Zu den Aufnahmen (lang drücken) TV/zum vorigen TV-Sender Untertitel ein-/ausschalten Radio/zum vorigen Radiosender

TV Guide: TV-Programm Menu: Hauptmenü OK: Eingabe bestätigen Ring: Navigation im Menü

Infos (zur laufenden Sendung) Back (zurück zum vorigen Menü) Du kannst die Menüführung von Wingo TV auf Deutsch, Französisch oder Italienisch anzeigen lassen. Wähle auf deiner Wingo-Fernbedienung  $\rightarrow$  Menu  $\rightarrow$  Einstellungen  $\rightarrow$  Sprache

Ton ein-/ausschalten

Bild-in-Bild Funktion

Sendung anhalten und weiterschauen (bei Aufnahmen und Replay-Sendungen)

**TV** 

Es ist kein Sichtkontakt zwischen TV-Box und Fernbedienung nötig.

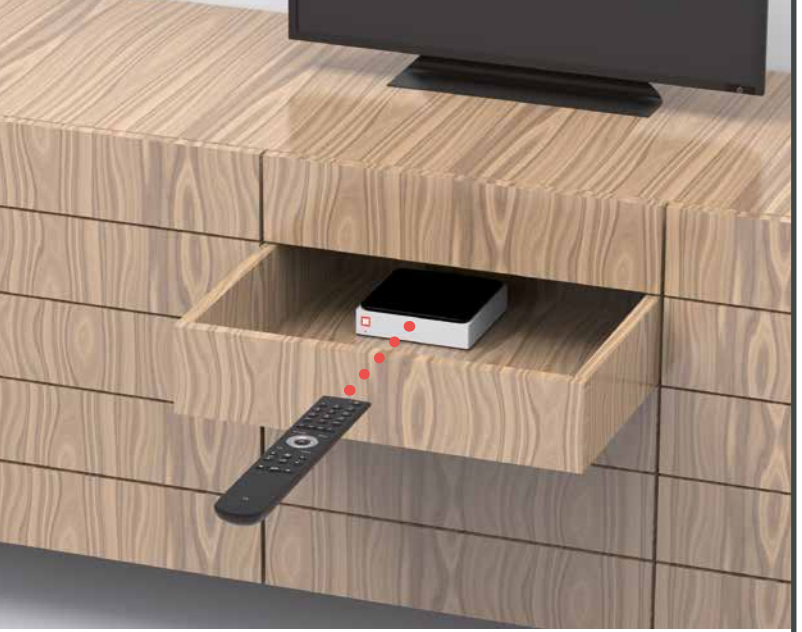

Die Verbindung zwischen Fernbedienung und TV-Box läuft über Bluetooth. Die beiden Geräte benötigen keine Sichtverbindung. Also ab in den Holzschrank, meide Metallwände.

**Aber wichtig:** Die TV-Box darf nicht überhitzen. Sie muss also gut belüftet sein.

# **Sprache ändern**

**Die LED leuchtet weiss:** Die TV-Box ist eingeschaltet.

**Die LED leuchtet rot:** Die TV-Box ist im Ruhemodus (Standby) , oder hat keine Internet-Verbindung.

**Die LED leuchtet nicht:** Die TV-Box ist ausgeschaltet.

**2** Power: Strom anschliessen (Stromkabel)

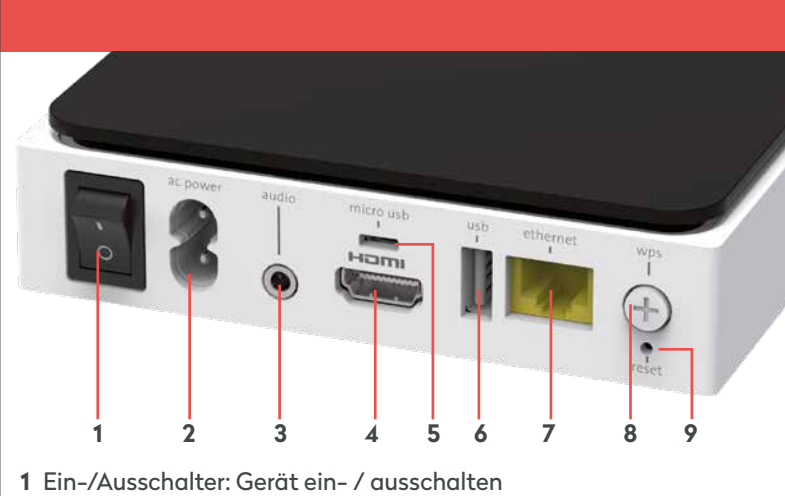

- **3** Audio: Tongerät anschliessen
- Digital: Home-Cinema-Anlage (Mini TOSLINK-Kabel) Analog: HiFi-Anlage oder TV-Gerät (3,5 mm zu Cinch-Adapter-Kabel)
- **4** HDMI: TV-Gerät anschliessen (HDMI-Kabel)
- **5** Micro USB
- **6** USB
- **7** Ethernet: Internet-Box anschliessen (Netzwerkkabel)
- **8** WPS / «+»: TV-Box Fernbedienung wieder mit der TV-Box verbinden (siehe «Fernbedienung funktioniert nicht» —> LED leuchtet rot)
- **9** Reset: Bitte nur auf Anweisung des Kundendienstes drücken.

**LED-Verhalten der TV-Box**

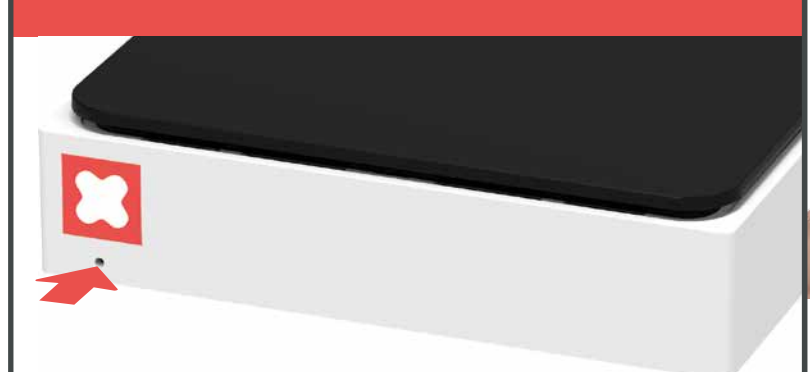

## **Tasten und Anschlüsse**

# **Fernbedienung funktioniert nicht**

Du drückst irgendeine Taste und die LED leuchtet …

a) … nicht b) … rot c) … grün

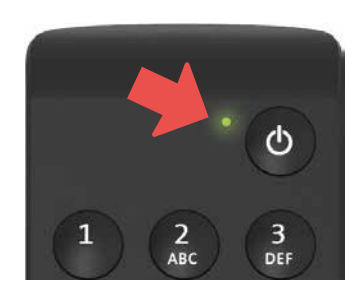

#### a) LED leuchtet nicht

Ersetze die Batterien.

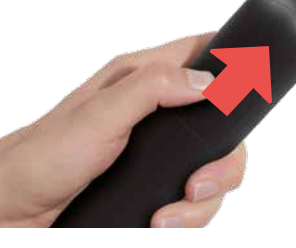

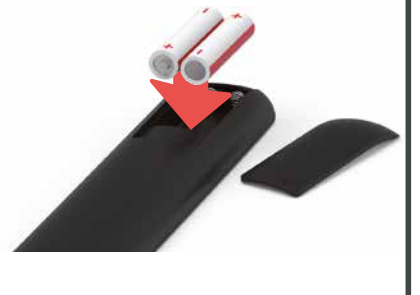

### b) LED leuchtet rot

- Verbinde die Fernbedienung neu:
- **1** Schalte die TV-Box mit dem Kippschalter auf der Rückseite aus und nach 1 Sekunde wieder ein.
- **2** Warte bis die TV-Box vollständig aufgeschaltet ist (TV-Bild erscheint).
- **3** Drücke während 1-2 Sekunden auf die «+» Taste der TV-Box und las sie wieder los.
- **4** Sobald dieser Bildschirm erscheint, drücke bei der Fernbedienung mehrmals auf die OK Taste, bis die Verbindung bestätigt wird.

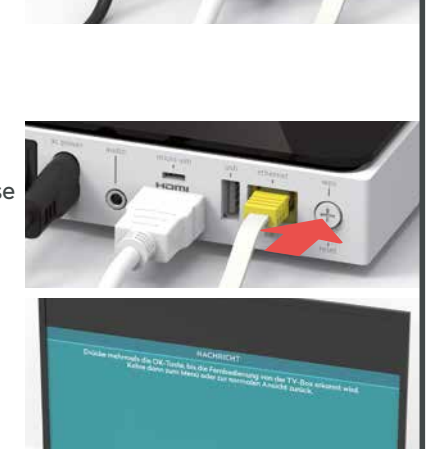

#### c) LED leuchtet grün

Kippschalter auf der Rückseite wieder ein.

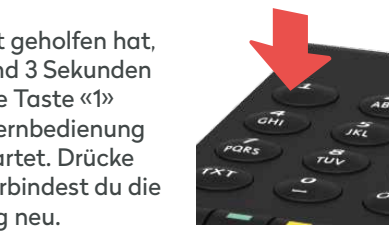

- **1** Ist das Stromkabel richtig eingesteckt?
- **2** Schalte die TV-Box mit dem aus und nach einer Sekunde
- **3** Falls dies nicht geholfen hat, drücke während 3 Sekunden gleichzeitig die Taste «1» und «3». Die Fernbedienung wird neu gestartet. Drücke OK - damit verbindest du die Fernbedienung neu.

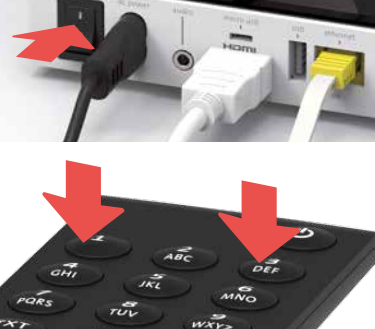

# **TV-Bild bleibt schwarz**

#### a) Verkabelung prüfen

- **1** Sind Stromkabel und HDMI-
- Kabel richtig eingesteckt? **2** Läuft die TV-Box (LED leuchtet weiss)?

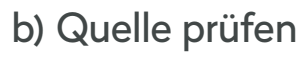

- Prüfe, ob der richtige HDMI-Kanal eingestellt ist. Die meisten TV-Fernbedienungen verwenden dazu eine dieser Tasten: HDMI, AV, Input, Source, V-tape oder **...**
- Der HDMI-Kanal entspricht dem Steckplatz auf der TV-Rückseite, an der du das HDMI-Kabel eingesteckt hast.

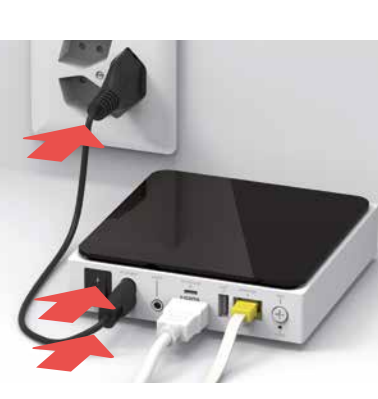

#### c) HDMI-Kabel prüfen

Nimm das mitgelieferte Highspeed HDMI-Kabel. Mit einem älteren Kabel hast du sonst vielleicht ein Ruckeln und Zucken, wenn du TV schaust. Wenn du schon ein Highspeed HDMI-Kabel installiert hast, kannst du das auch für die neue TV-Box verwenden.

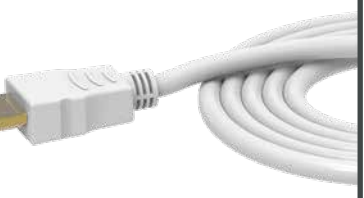

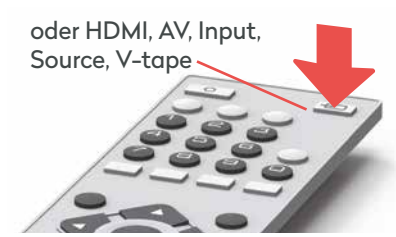

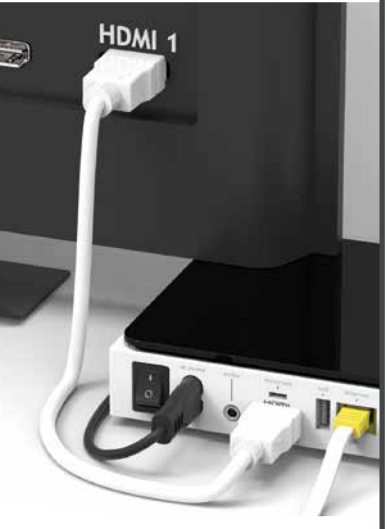

# **Gut gemacht!**

Folge uns auf Instagram und Facebook.

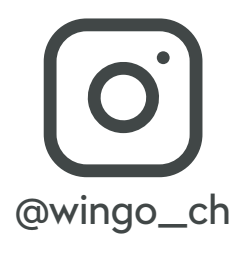

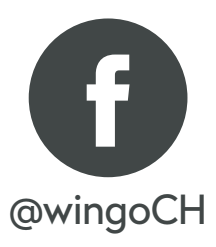